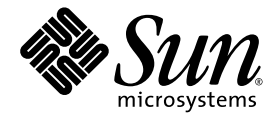

# Sun Ultra™ 40 M2 Workstation Produkthinweise

Sun Microsystems, Inc. www.sun.com

Teilenummer 820-0355-10 November 2006, Revision A

Feedback und Kommentare zu diesem Dokument: <http://www.sun.com/hwdocs/feedback>

Copyright 2006 Sun Microsystems, Inc., 4150 Network Circle, Santa Clara, California 95054, USA. Alle Rechte vorbehalten.

Sun Microsystems, Inc. hat gewerbliche Schutzrechte am geistigen Eigentum in Verbindung mit der in diesem Dokument beschriebenen<br>Technologie. Diese geistigen Eigentumsrechte können insbesondere und ohne Einschränkung eines unter http://www.sun.com/patents aufgeführt sind, sowie eines oder mehrere der zusätzlichen Patente oder der anhängigen Patentanträge in den USA und in anderen Ländern.

Die Nutzung, Vervielfältigung, Verteilung und Dekompilierung dieses Dokuments und des Produkts, auf das es sich bezieht, wird durch Lizenzen beschränkt. Das Produkt bzw. dieses Dokument darf ohne vorherige schriftliche Genehmigung von Sun und ggf. seinen Lizenzgebern<br>weder ganz noch teilweise in irgendeiner Form mit irgendwelchen Mitteln reproduziert w

Software von Drittanbietern, einschließlich Font-Technologien, ist urheberrechtlich geschützt und wird von Sun-Lieferanten lizenziert.

Teile des Produkts basieren eventuell auf Berkeley BSD-Systemen, die von der University of California lizenziert worden sind. UNIX ist in den USA und anderen Ländern eine eingetragene Marke und wird ausschließlich durch X/Open Company, Ltd. lizenziert.

Sun, Sun Microsystems, das Sun-Logo, Java, AnswerBook2, docs.sun.com, Sun Ultra und Solaris sind Marken oder eingetragene Marken von<br>Sun Microsystems, Inc. in den USA und in anderen Ländern.

Alle SPARC-Marken werden unter Lizenz verwendet und sind Marken oder eingetragene Marken von SPARC International, Inc. in den USA und in anderen Ländern. Produkte mit SPARC-Markenzeichen beruhen auf einer von Sun Microsystems, Inc. entwickelten Architektur.

Die grafischen Benutzeroberflächen (GUI) OPEN LOOK und Sun™ wurden von Sun Microsystems, Inc. für seine Benutzer und Lizenznehmer<br>entwickelt. Sun erkennt die bahnbrechenden Bemühungen von XEROX auf dem Gebiet der Forschun schriftlichen Lizenzvereinbarungen von Sun erfüllen.

Rechte der US-Regierung – kommerzielle Verwendung. Für Benutzer der US-Regierung gelten die Standardlizenzvereinbarung von Sun Microsystems, Inc. sowie zutreffende Bestimmungen der FAR (Federal Acquisition Regulation) und deren Ergänzungen.

DIE DOKUMENTATION WIRD OHNE MÄNGELGEWÄHR BEREITGESTELLT. ALLE AUSDRÜCKLICHEN ODER STILLSCHWEIGENDEN ZUSICHERUNGEN, ANGABEN UND GARANTIEN, EINSCHLIESSLICH EINER STILLSCHWEIGENDEN GARANTIE DER HANDELSFÄHIGKEIT, EIGNUNG FÜR EINEN BESTIMMTEN ZWECK ODER NICHTVERLETZUNG DER RECHTE DRITTER, WERDEN AUSGESCHLOSSEN, ES SEI DENN, DERARTIGE AUSSCHLUSSKLAUSELN SIND NICHT RECHTSGÜLTIG.

Copyright 2006 Sun Microsystems, Inc., 4150 Network Circle, Santa Clara, Californie 95054, Etats-Unis. Tous droits réservés.

Sun Microsystems, Inc. a les droits de propriété intellectuels relatants à la technologie qui est décrit dans ce document. En particulier, et sans la limitation, ces droits de propriété intellectuels peuvent inclure un ou plus des brevets américains énumérés à http://www.sun.com/patents et un ou les brevets plus supplémentaires ou les applications de brevet en attente dans les Etats-Unis et dans les autres pays.

Ce produit ou document est protégé par un copyright et distribué avec des licences qui en restreignent l'utilisation, la copie, la distribution, et la décompilation. Aucune partie de ce produit ou document ne peut être reproduite sous aucune forme, par quelque moyen que ce soit, sans l'autorisation préalable et écrite de Sun et de ses bailleurs de licence, s'il y en a.

Le logiciel détenu par des tiers, et qui comprend la technologie relative aux polices de caractères, est protégé par un copyright et licencié par des fournisseurs de Sun.

Des parties de ce produit pourront être dérivées des systèmes Berkeley BSD licenciés par l'Université de Californie. UNIX est une marque<br>déposée aux Etats-Unis et dans d'autres pays et licenciée exclusivement par X/Open Co

Sun, Sun Microsystems, le logo Sun, Java, AnswerBook2, docs.sun.com, Sun Ultra, et Solaris sont des marques de fabrique ou des marques déposées de Sun Microsystems, Inc. aux Etats-Unis et dans d'autres pays.

Toutes les marques SPARC sont utilisées sous licence et sont des marques de fabrique ou des marques déposées de SPARC International, Inc. aux Etats-Unis et dans d'autres pays. Les produits portant les marques SPARC sont basés sur une architecture développée par Sun Microsystems, Inc.

L'interface d'utilisation graphique OPEN LOOK et Sun™ a été développée par Sun Microsystems, Inc. pour ses utilisateurs et licenciés. Sun reconnaît les efforts de pionniers de Xerox pour la recherche et le développement du concept des interfaces d'utilisation visuelle ou graphique pour l'industrie de l'informatique. Sun détient une license non exclusive de Xerox sur l'interface d'utilisation graphique Xerox, cette licence couvrant également les licenciées de Sun qui mettent en place l'interface d 'utilisation graphique OPEN LOOK et qui en outre se conforment aux licences écrites de Sun.

LA DOCUMENTATION EST FOURNIE "EN L'ÉTAT" ET TOUTES AUTRES CONDITIONS, DECLARATIONS ET GARANTIES EXPRESSES OU TACITES SONT FORMELLEMENT EXCLUES, DANS LA MESURE AUTORISEE PAR LA LOI APPLICABLE, Y COMPRIS NOTAMMENT TOUTE GARANTIE IMPLICITE RELATIVE A LA QUALITE MARCHANDE, A L'APTITUDE A UNE UTILISATION PARTICULIERE OU A L'ABSENCE DE CONTREFAÇON.

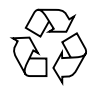

Bitte wiederverwenden

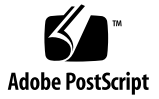

## Sun Ultra 40 M2 Workstation Produkthinweise

Bitte beachten Sie die folgenden Hinweise und Informationen zur Sun Ultra™ 40 M2 Workstation.

[Allgemeine Informationen](#page-4-0)

■ ["Unterstützte Betriebssysteme" auf Seite 3](#page-4-1)

[Hardware- und BIOS-Probleme](#page-4-2)

- <sup>n</sup> ["Beschränkungen bei SATA RAID und Optionskarten" auf Seite 3](#page-4-3)
- "Fehlermeldung "CMOS Checksum Error" beim Aktualisieren des BIOS" auf [Seite 4](#page-5-0)
- <sup>n</sup> ["BIOS-Einstellung wird möglicherweise beim Aktualisieren des BIOS geändert" auf](#page-5-1)  [Seite 4](#page-5-1)
- <sup>n</sup> ["Einrichten des BIOS für den sekundären PCI-E Grafiksteckplatz" auf Seite 4](#page-5-2)

[PC-Check-Diagnose – Probleme](#page-6-0)

- ["Fehlschlagen des USB Controller Tests" auf Seite 5](#page-6-1)
- ["Fehlermeldung bei PC-Check AC97-Test" auf Seite 5](#page-6-2)
- <sup>n</sup> ["Fehlschlagen des PC-Check System Stress-Festplattentests" auf Seite 6](#page-7-0)
- <sup>n</sup> ["Der Grafikkartentest erkennt nur eine Karte" auf Seite 6](#page-7-1)
- <sup>n</sup> ["Diagnosetest für Digitales Audio \(SPDIF\)" auf Seite 6](#page-7-2)
- $\Box$  , Diagnosetest für TPM" auf Seite 6

#### [Solaris – Probleme](#page-8-0)

- ["Korrekte Position der nge-Netzwerkschnittstellenkarte" auf Seite 7](#page-8-1)
- <sup>n</sup> ["Warnmeldung beim Systemstart im Fail Safe-Modus unter Solaris 10, 6/06" auf](#page-8-2)  [Seite 7](#page-8-2)
- ["Verwenden von zwei Grafikkarten unter Solaris 10, 6/06" auf Seite 8](#page-9-0)
- <sup>n</sup> ["Aktivieren einer sekundären Anzeige für Solaris X-Server \(6357217\)" auf Seite 9](#page-10-0)
- "cdrw[-Patch für DVD+RW- und DVD-RW-Medien" auf Seite 9](#page-10-1)
- <sup>n</sup> ["Solaris 10x86-Patch für die Zeitumstellung" auf Seite 9](#page-10-2)
- "Systemabsturz bei Verwendung von zwei Grafikkarten unter Solaris 10, 6/06" auf [Seite 9](#page-10-3)
- ["Solaris 10: Vorinstallierte Software" auf Seite 10](#page-11-0)
- <sup>n</sup> ["Bestimmte 1394-Geräte verursachen möglicherweise Systempanik" auf Seite 10](#page-11-1)
- <sup>n</sup> ["Bestimmte, nicht kompatible USB-Festplatten verursachen möglicherweise](#page-12-0)  [Systempanik" auf Seite 11](#page-12-0)
- <sup>n</sup> ["Uhrzeitfehler bei der Ausführung von](#page-12-1) sys-unconfig" auf Seite 11

[Windows XP – Probleme](#page-12-2)

- <sup>n</sup> ["Leerer Bildschirm nach Starten der Windows XP-Installations-CD" auf Seite 12](#page-13-0)
- ["HD UAA Audio Bus Drivers XP](#page-13-1) 64-Bit-Fehler" auf Seite 12

[Linux – Probleme](#page-13-2)

- <sup>n</sup> ["\(RHEL 3 Update 8, 32 Bit\) Wiederholung von Tastenanschlägen" auf Seite 12](#page-13-3)
- ["\(RHEL 3 Update 8, 32 Bit\) Kernel-Panikmeldung" auf Seite 13](#page-14-0)

## <span id="page-4-0"></span>Allgemeine Informationen

### <span id="page-4-1"></span>Unterstützte Betriebssysteme

In diesem Abschnitt werden die Betriebssysteme aufgelistet, die von der Sun Ultra 40 M2 Workstation unterstützt werden.

- Vorinstalliertes Solaris 10-Betriebssystem,  $6/06$
- $\blacksquare$  RHEL 4 Update 4, 32 Bit/64 Bit
- RHEL 3 Update 8, 32 Bit/64 Bit
- SUSE Linux Enterprise (SLED 10) 64 Bit
- $\blacksquare$  Windows XP 32-Bit SP2
- $\blacksquare$  Windows XP 64-Bit SP1

## <span id="page-4-2"></span>Hardware- und BIOS-Probleme

Die folgenden Hardwareprobleme betreffen die Sun Ultra™ 40 M2 Workstation unabhängig davon, welches Betriebssystem auf der Workstation installiert ist.

### <span id="page-4-3"></span>Beschränkungen bei SATA RAID und Optionskarten

SATA RAID muss deaktiviert werden, wenn der Erweiterungsspeicher der Optionskarte größer ist als der verfügbare Schattenspeicher.

So kann z. B. die Single Ultra-320 SCSI PCI-X-Karte (1 Port) nur dann verwendet werden, wenn Onboard SATA RAID im BIOS deaktiviert wird.

Wenn eine U320 SCSI-Karte installiert ist und RAID für die integrierten SATA-Laufwerke aktiviert wird, führt dies zu der BIOS-Fehlermeldung, dass der Erweiterungsspeicher nicht initialisiert wurde. In diesem Fall funktioniert die U320 SCSI-Karte möglicherweise nicht ordnungsgemäß.

### <span id="page-5-0"></span>Fehlermeldung "CMOS Checksum Error" beim Aktualisieren des BIOS

Nachdem das BIOS der Sun Ultra 40 M2 Workstation mithilfe der Tools and Drivers CD aktualisiert wurde, wird möglicherweise die Fehlermeldung "CMOS checksum error" angezeigt.

Wenn diese Fehlermeldung angezeigt wird, führen Sie folgende Schritte aus:

- **1. Drücken Sie die Taste F2, um das BIOS Setup-Dienstprogramm aufzurufen.**
- 2. Wählen Sie die Option "Load Setup Defaults" aus.
- **3. Drücken Sie die Taste F10, um Ihre Einstellungen zu speichern und das Menü zu schließen.**

### <span id="page-5-1"></span>BIOS-Einstellung wird möglicherweise beim Aktualisieren des BIOS geändert

Nachdem das BIOS der Sun Ultra 40 M2 Workstation mithilfe der Tools and Drivers CD aktualisiert wurde, werden die BIOS-Einstellungen möglicherweise auf die Standardwerte zurückgesetzt. Wenn Sie Änderungen im BIOS Menü vorgenommen haben (z. B. Aktivieren von RAID), werden die entsprechenden Einstellungen möglicherweise wieder deaktiviert.

**• Nachdem Sie das BIOS aktualisiert haben, drücken Sie beim Systemstart die Taste F2, um das BIOS Setup-Dienstprogramm aufzurufen und die einzelnen im BIOS Menü vorgenommenen Änderungen wiederherzustellen.**

### <span id="page-5-2"></span>Einrichten des BIOS für den sekundären PCI-E Grafiksteckplatz

Der primäre PCI-Express-Steckplatz ist der Steckplatz PCI-E1. Wenn Sie den sekundären Steckplatz PCI-Express x16 (PCI-E3) verwenden möchten, nehmen Sie die folgenden BIOS-Änderungen vor:

- **1. Schalten Sie die Workstation ein. Die Monitoranzeige sollte dabei mit dem primären Grafikkartensteckplatz verbunden sein.**
- **2. Sobald das Sun-Logo angezeigt wird, drücken Sie die Taste F2, um das BIOS Setup-Dienstprogramm aufzurufen.**

3. Wählen Sie das Menü "Advanced" aus.

Der Eintrag "PCI-E X16 VGA CARD SELECT" zeigt den primären Grafiksteckplatz an. Es werden nur POST- und BOOT-Informationen zu dieser Karte angezeigt.

- **4. Wählen Sie zum Aktivieren des PCI-E 3-Grafiksteckplatzes die Option** PCI Express Slot 3 **aus.**
- **5. Drücken Sie die Taste F10, um Ihre Änderungen zu speichern und das BIOS zu verlassen.**

Wenn Sie die Workstation das nächste Mal starten, erfolgt über die sekundäre Grafikkarte eine Anzeige.

## <span id="page-6-0"></span>PC-Check-Diagnose – Probleme

Die folgenden Probleme betreffen die PC-Check-Diagnosesoftware, die auf der Tools and Drivers CD für die Sun Ultra 40 M2 Workstation verfügbar ist.

### <span id="page-6-1"></span>Fehlschlagen des USB Controller Tests

Wenn der USB Controller Test ausgeführt wird, stürzt möglicherweise das System ab. Es ist nicht möglich, das Problem zu umgehen.

### <span id="page-6-2"></span>Fehlermeldung bei PC-Check AC97-Test

In der ursprünglichen Version des PC-Check wird die folgende Fehlermeldung angezeigt, wenn der AC97-Audiotest ausgeführt wird.

Dieses System verfügt nicht über Audiofunktionen, oder die Audiofunktionen sind nicht mit PC-Check kompatibel.

Sie können diese Fehlermeldung einfach ignorieren.

### <span id="page-7-0"></span>Fehlschlagen des PC-Check System Stress-Festplattentests

Der PC-Check System Stess-Festplattentest schlägt bei den folgenden RAID-Array-Konfigurationen fehl:

- RAID-Array 0 (Spiegelung)
- RAID-Arrays  $0+1$  (Striping und Spiegelung)
- RAID-Array 5

Wenn der PC-Check System Stress-Festplattentest fehlschlägt, wird folgende Fehlermeldung angezeigt:

Beim Festplattentest ist ein Fehler aufgetreten. Der System Stress Test ist fehlgeschlagen. Drücken Sie eine beliebige Taste, um fortzufahren.

Deaktivieren Sie in diesem Fall das RAID-Array, und führen Sie den PC-Check System Stress-Festplattentest erneut aus.

### <span id="page-7-1"></span>Der Grafikkartentest erkennt nur eine Karte

Der PC-Check erkennt während des Grafiktests lediglich die primäre Grafikkarte. Wenn Sie bei der Installation zweier Karten beide Karten testen möchten, ändern Sie die Anzeige von der primären zur sekundären Grafikkarte (siehe "Einrichten des [BIOS für den sekundären PCI-E Grafiksteckplatz" auf Seite 4](#page-5-2)), und führen Sie den Grafikdiagnosetest erneut durch.

Die Funktion zum Testen zweier Karten wird dem PC-Check möglicherweise in einer zukünftigen Programmversion hinzugefügt.

### <span id="page-7-2"></span>Diagnosetest für Digitales Audio (SPDIF)

Die ursprüngliche Version des PC-Check enthält keinen Test für SPDIF-Anschlüsse.

### <span id="page-7-3"></span>Diagnosetest für TPM

Die ursprüngliche Version des PC-Check enthält keinen TMP-Test für Infineon.

## <span id="page-8-0"></span>Solaris – Probleme

Die folgenden Probleme betreffen Sun Ultra 40 M2 Workstations, auf denen das Betriebssystem Solaris 10 installiert ist.

### <span id="page-8-1"></span>Korrekte Position der nge-Netzwerkschnittstellenkarte

Dieses Problem betrifft nur das Betriebssystem Solaris™ 10 in der Version 6/06 mit einer nge-Netzwerkschnittstellenkarte. Unter Solaris 10 funktioniert die nge-Netzwerkschnittstellenkarte nicht, wenn diese in der ersten Boot Order positioniert ist. Wenn die nge-Netzwerkschnittstellenkarte in der ersten Boot Order installiert ist, wird ein PXE-Boot-Versuch gestartet. In diesem Fall sollten Sie die nge-Netzwerkschnittstellenkarte im BIOS hinter der Festplatte positionieren.

### <span id="page-8-2"></span>Warnmeldung beim Systemstart im Fail Safe-Modus unter Solaris 10, 6/06

Dieses Problem betrifft nur das Betriebssystem Solaris™ 10 in der Version 6/06. Beim Systemstart im Fail-Safe-Modus wird möglicherweise die folgende Warnmeldung angezeigt:

WARNING: BIOS microcode patch for AMD Athlon™ 64/Opteron™ processor erratum 131 was not detected; updating your system's BIOS to a version containing this microcode patch is HIGHLY recommended or errorneous system operation may occur."

Sie können diese Fehlermeldung einfach ignorieren.

### <span id="page-9-0"></span>Verwenden von zwei Grafikkarten unter Solaris 10, 6/06

Dies betrifft nur eine komplette Neuinstallation des Betriebssystems Solaris™ 10, Version 6/06. Dieses Problem betrifft nicht das vorinstallierte Betriebssystem, das im Lieferumfang der Sun Ultra 40 M2 Workstation enthalten ist. Wenn Sie sich bei einem neu installierten Betriebssystem Solaris 10 6/06 anmelden, schlägt der Anmeldeversuch fehl, und die Grafiken werden unkenntlich. Es bestehen zwei Möglichkeiten, dieses Problem zu umgehen. Sie haben die Wahl zwischen den beiden folgenden Vorgehensweisen:

#### Problemumgehung 1:

- **1. Starten Sie das System neu, aber melden Sie sich nicht an.**
- **2. Klicken Sie auf die Schaltfläche zum Anzeigen der Optionen, und wählen Sie die Option zum Zurücksetzen des Anmeldebildschirms.**

Der Anmeldebildschirm wird zurückgesetzt, und Sie können sich wie gewohnt anmelden.

Wenn auf Ihrem Bildschirm unkenntlicher Text dargestellt wird, müssen Sie den X-Server zurücksetzen, indem Sie die Tastenkombination Strg + Alt + Rücktaste drücken.

#### Problemumgehung 2:

Installieren Sie die entbündelten NVIDIA-Grafiktreiber von der Tools and Drivers CD, und gehen Sie dabei wie folgt vor:

- **1. Melden Sie sich mithilfe der Befehlseingabeaufforderung als "root" (Superuser) an.**
- **2. Legen Sie die Tools and Drivers CD in das CD-ROM-Laufwerk ein.**
- **3. Führen Sie im Verzeichnis** /cdrom/cdrom0/drivers/sx86 **das Skript**  install.sh **aus.**
- **4. Starten Sie die Workstation neu.**
- **5. Melden Sie sich einmal über den CDE-Desktop an, und versuchen Sie anschließend, sich über das JDS anzumelden.**

Danach können Sie sich ohne Probleme über das JDS anmelden.

### <span id="page-10-0"></span>Aktivieren einer sekundären Anzeige für Solaris X-Server (6357217)

In der Standardkonfiguration für X-Server unter Solaris 10 ist nur eine primäre Anzeige aktiviert. Um die primäre und sekundäre Anzeige gleichzeitig zu aktivieren, müssen Sie die NVIDIA-Treiber von der Tools and Drivers CD für die Sun Ultra 40 M2 Workstation installieren. Verwenden Sie das Skript install.sh, um die zweite Anzeige zum folgenden Verzeichnis hinzuzufügen: /etc/X11/xorg.conf.

### <span id="page-10-1"></span>cdrw-Patch für DVD+RW- und DVD-RW-Medien

Das Dienstprogramm cdrw, das im Lieferumfang des Betriebssystems Solaris 10 6/06 enthalten ist, bietet keine vollständige Unterstützung für das Schreiben auf DVD+RW- und DVD-RW-Medien. Es wird derzeit an der Veröffentlichung eines Patches gearbeitet.

Hinsichtlich der Verfügbarkeit des Patches beachten Sie bitte CR6374677 und CR6373496, oder wenden Sie sich an Ihren Kundendienstvertreter.

### <span id="page-10-2"></span>Solaris 10x86-Patch für die Zeitumstellung

Für die Zeitumstellung ist ein Solaris-Patch veröffentlicht worden. Zum Veröffentlichungszeitpunkt dieses Dokuments lautete die Patch-Nummer: 118669-05.

Der Patch ist unter <http://www.sun.com/sunsolve> verfügbar.

### <span id="page-10-3"></span>Systemabsturz bei Verwendung von zwei Grafikkarten unter Solaris 10, 6/06

Dies betrifft nur eine komplette Installation oder Neuinstallation des Betriebssystems Solaris™ 10, Version 6/06. Das System stürzt bei der Eingabeaufforderung der NFS-Meldung ab.

Starten Sie in diesem Fall die Workstation neu.

### <span id="page-11-0"></span>Solaris 10: Vorinstallierte Software

Wenn Sie eine Karte von einem PCI-Express-Steckplatz in einen anderen platzieren möchten, wird der alte Steckplatz vom Betriebssystem dennoch als nvidia0 gespeichert, und dem neuen Steckplatz wird die Bezeichnung nvidia1 zugewiesen.

#### Lösung:

- l **Ändern Sie den Link** /dev/nvidia0 **so, dass er auf** /dev/fbs/nvidia1 **verweist, oder**
- l **Aktualisieren Sie die Datei** /etc/path\_to\_inst **wie folgt:**
	- **a. Öffnen Sie in einem Textbearbeitungsprogramm die Datei**  /etc/path\_to\_inst**:**

**vi /etc/path\_to\_inst**

- **b. Entfernen Sie alle** nvidia**-Einträge aus der Datei.**
- **c. Speichern und schließen Sie die Datei.**
- **d. Führen Sie einen Neustart zur Konfiguration durch, indem Sie in der Befehlseingabeaufforderung zum Neustart b -r eingeben.**

Hiermit wird dem neuen Steckplatz die Bezeichnung nvidia0 zugewiesen.

### <span id="page-11-1"></span>Bestimmte 1394-Geräte verursachen möglicherweise Systempanik

Dies ist ein bekanntes Problem bei bestimmten 1394-Geräten. Zum Veröffentlichungszeitpunkt dieses Dokuments waren noch keine Patch-IDs verfügbar, an der Entwicklung einer Patch-ID wurde jedoch gearbeitet.

Um weitere Informationen zu erhalten, suchen Sie auf folgender Website nach der Fehler-ID "6260568":

<http://sunsolve.sun.com>

### <span id="page-12-0"></span>Bestimmte, nicht kompatible USB-Festplatten verursachen möglicherweise Systempanik

Dies ist bei bestimmten USB-Festplatten ein bekanntes Problem. Zum Veröffentlichungszeitpunkt dieses Dokuments waren noch keine Patch-IDs verfügbar, an der Entwicklung einer Patch-ID wurde jedoch gearbeitet.

Um weitere Informationen zu erhalten, suchen Sie auf folgender Website nach der Fehler-ID "6346270":

<http://sunsolve.sun.com>

### <span id="page-12-1"></span>Uhrzeitfehler bei der Ausführung von sys-unconfig

Nach der Ausführung von sys-unconfig und der anschließenden Einstellung von Datum und Uhrzeit wird möglicherweise eine Fehlermeldung angezeigt.

l **Drücken Sie die Taste F2, um die Konfiguration des Solaris 10-Betriebssystems fortzusetzen.** 

## <span id="page-12-2"></span>Windows XP – Probleme

Das folgende Problem betrifft Sun Ultra 40 M2 Workstations, auf denen ein unterstütztes Windows-Betriebssystem installiert ist.

### Reaktion einer USB-Tastatur nach Beendigung des Standby S3-Modus

Nach Beendigung des Standby S3-Modus erfolgt möglicherweise keine Reaktion der USB-Tastatur. Ziehen Sie in diesem Fall das Kabel der USB-Tastatur ab, und schließen Sie die Tastatur dann erneut an.

## <span id="page-13-0"></span>Leerer Bildschirm nach Starten der Windows XP-Installations-CD

Ursache hierfür sind möglicherweise bestimmte Linux-Partitionen auf der Festplatte. Wenn nach dem Starten der Windows XP-Installations-CD ein leerer Bildschirm angezeigt wird, entfernen Sie die Linux-Partitionen auf der Festplatte.

Starten Sie dafür die Workstation mit der Sun Ultra 40 M2 Workstation Tools and Driver CD neu, und wählen Sie Option 3 für das Dienstprogramm Erase Primary Boot Disk aus, um den gesamten Inhalt der Festplatte zu löschen.

### <span id="page-13-1"></span>HD UAA Audio Bus Drivers XP 64-Bit-Fehler

Wenn Sie "HD UAA Audio Bus XP 64-Bit"-Treiber verwenden, wird möglicherweise eine Fehlermeldung mit einem gelben Ausrufezeichen angezeigt. Dieser Fehler steht in Zusammenhang mit Windows XP 64-Bit-Treibern. Die aktualisierten HD Audio Bus-Treiber sind unter folgender Adresse verfügbar:

<http://support.microsoft.com/?kbid=901105>

## <span id="page-13-2"></span>Linux – Probleme

Die folgenden Probleme betreffen Sun Ultra 40 M2 Workstations, auf denen ein unterstütztes Linux-Betriebssystem installiert ist.

### <span id="page-13-3"></span>(RHEL 3 Update 8, 32 Bit) Wiederholung von Tastenanschlägen

Beim Anschlagen einer Taste könnten die Tastaturanschläge automatisch wiederholt werden. Dieses Problem steht in Zusammenhang mit einem nicht synchronisierten Time Stamp Counter (TSC). Beim Linux-Kernel werden für jeden Prozessor getrennte Time Stamp Counter für die zeitliche Abstimmung verwendet. Wenn die TSCs nicht mehr synchron arbeiten, kann es passieren, dass beim Drücken einer Taste die Tastenanschläge wiederholt werden. Greifen Sie zur Behebung des Problems auf eine der folgenden Möglichkeiten zurück:

#### Problemumgehung 1:

- **1. Starten Sie das Red Hat-Startmenü.**
- **2. Wählen Sie im Einstellungsmenü die Option für die Tastatur aus.**
- **3. Heben Sie die Auswahl für die Option zur Wiederholung von Tastaturanschlägen bei gedrückt gehaltener Taste auf.**

Problemumgehung 2:

<span id="page-14-0"></span>l **Installieren Sie die Red Hat-Kernel Version 2.4.2 – 47.0.1 oder höher**

### (RHEL 3 Update 8, 32 Bit) Kernel-Panikmeldung

Wenn bei der Installation von RHEL 3 Update 8, 32 Bit nicht die richtigen BIOS-Einstellungen geladen werden, wird die folgende Systemmeldung angezeigt:

kernel panic: IO-APIC + timer doesn't work!

Führen Sie in diesem Fall die folgenden Schritte aus:

- **1. Drücken Sie die Taste F2, um das System-BIOS aufzurufen.**
- **2. Wählen Sie die Einstellung "No" für die Option "Advanced/Enable Multimedia Timer".**
- **3. Drücken Sie die Taste F10, um Ihre Änderungen zu speichern.**
- **4. Verlassen Sie das System-BIOS.**
- **5. Installieren Sie das RHEL3 Update 8, 32 Bit neu.**